If you are doing the lab at the library, you need to open the program "Maple 2016". Go to the list of programs accessible from the bottom left of the screen. Choose "Maple 2016", and from that drop down menu, choose "Maple 2016" again. Click on "new worksheet" and you are ready to go.

*Revised 1/18/18*

Calculus II and the set of the set of the set of the set of the Name:

## **Maple Lab #1: Areas as Limits** Email: \_\_\_\_\_\_\_\_\_\_\_\_\_\_\_\_\_\_\_\_\_

The main purpose of this Maple lab is to reacquaint you with the technique of finding an approximation of an area under a curve. In the end, the connection is made between the area under a curve, and the definite integral. *(Notice step 25a and 25b on the last page. When you do the lab at the Academic Success Center and get the signature, you are guaranteed credit for it. If you are not doing the lab at the Math Computer Lab at the Academic Success Center, indicate where you did it in the given space. You will be contacted if the lab is not complete and correct.)*

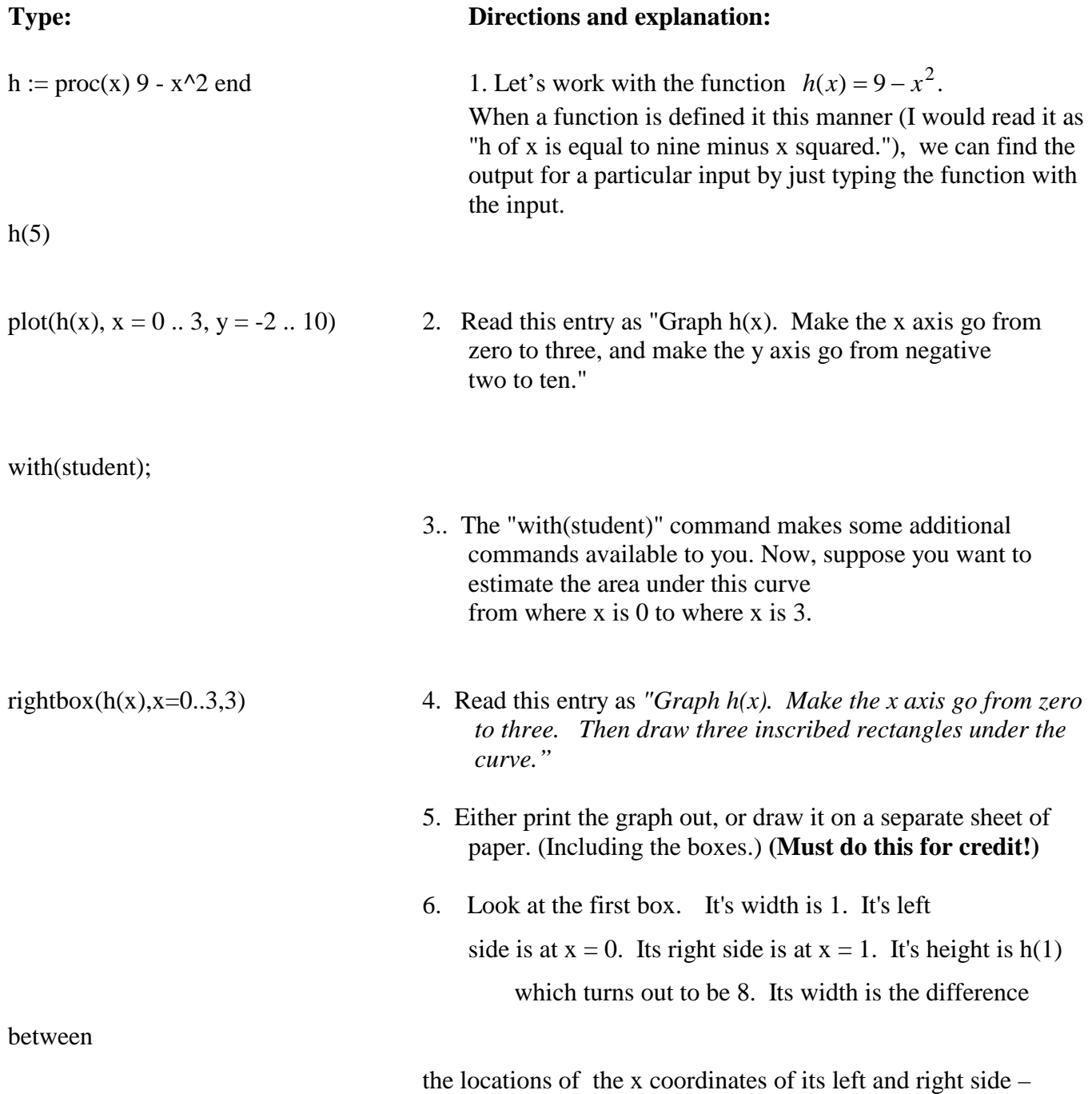

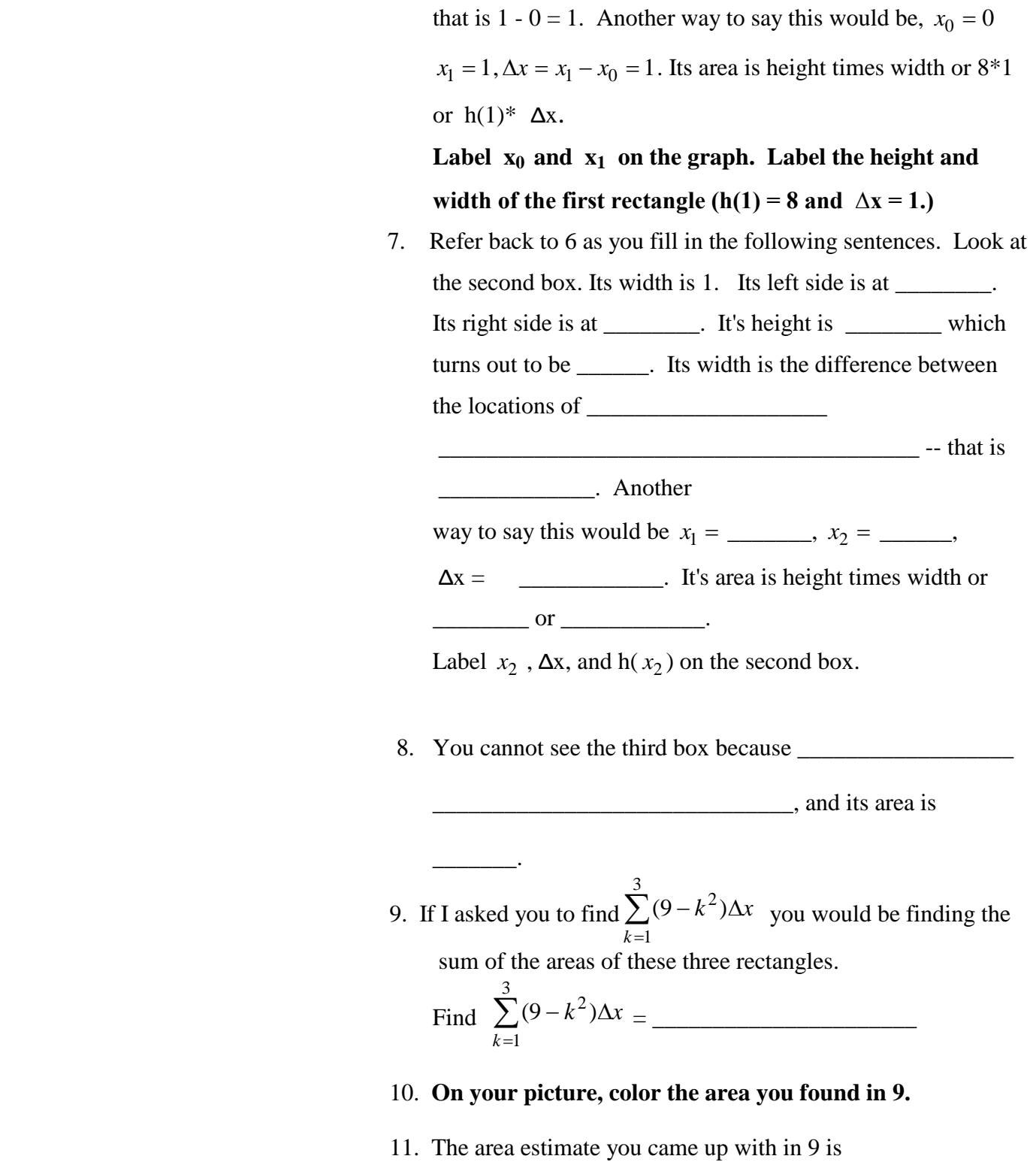

- *too high/too low* (circle one) compared to the actual area under the curve.
- 12. In order to get a better estimate of this area, we could make more boxes, each with a smaller width

rightbox( $h(x),x=0$ .. 3,12)

You do not have to draw this picture. Just refer to it as you complete step 13.

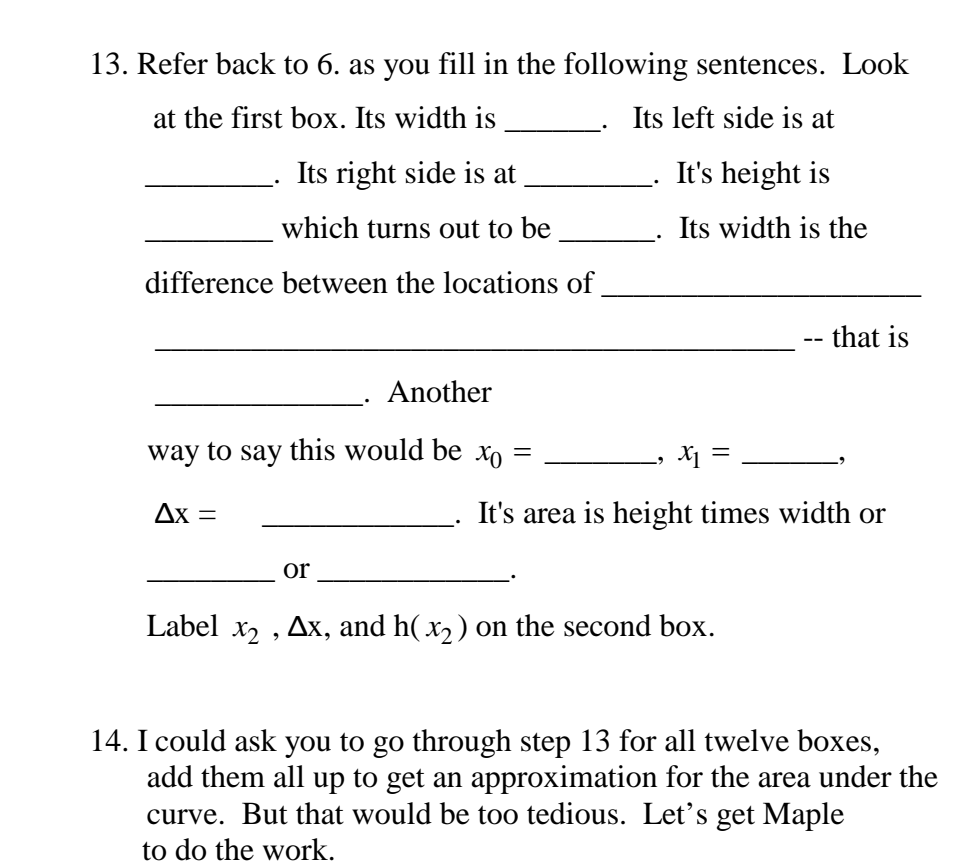

```
delta x := 1/4approx_area := sum(h(k^*delta_x)x^*)delta_x, k = 1...12)
evalf(%)
```
Look at the result, and explain what each of the previous 4 command lines means.3

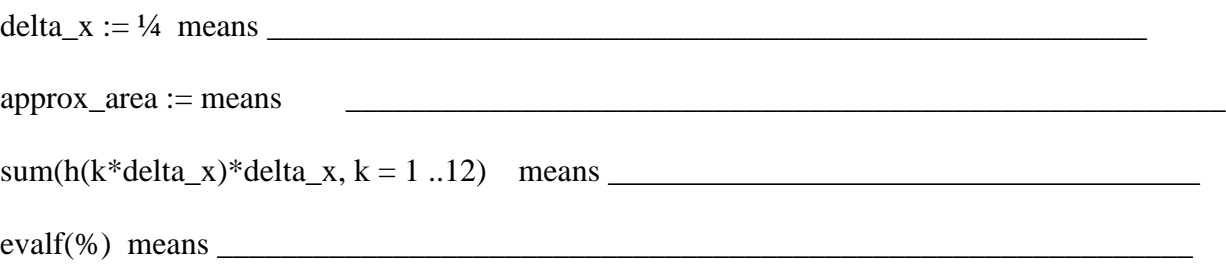

- 15.  $\sum (9 (k * (\Delta x))^2) \Delta x$  $\sum_{k=1}^{12} (9 - (k * (\Delta x))^2) \Delta$ 1  $(9 - (k * (\Delta x))^2) \Delta x$  is what the computer just did for you.
- 16. What number did Maple return as the answer, and what does it mean?

\_\_\_\_\_\_\_\_\_\_\_\_\_\_\_\_\_\_\_\_\_\_\_\_\_\_\_\_\_\_\_\_\_

17. Which answer (the one from # 9, or from #16) is a more accurate estimation of the area under the curve? \_\_\_\_\_\_ Why?

\_\_\_\_\_\_\_\_\_\_\_\_\_\_\_\_\_\_\_\_\_\_\_\_\_\_\_\_\_\_\_\_\_\_\_\_\_\_\_\_\_\_\_\_

\_\_\_\_\_\_\_\_\_\_\_\_\_\_\_\_\_\_\_\_\_\_\_\_\_\_\_\_\_\_\_\_\_\_\_\_\_\_\_\_\_\_

\_\_\_\_\_\_\_\_\_\_\_\_\_\_\_\_\_\_\_\_\_\_\_\_\_\_\_\_\_\_

\_\_\_\_\_\_\_\_\_\_\_\_\_\_\_\_\_\_\_\_\_\_\_\_\_\_\_\_\_\_\_\_\_\_\_\_\_\_\_\_\_\_\_\_\_

- 18. What could be done to make the area approximation even more accurate?
- 19. Let's change the approx\_area definition to make it easier to make more and more rectangles.

\_\_\_\_\_\_\_\_\_\_\_\_\_\_\_\_\_\_\_\_\_\_\_\_\_\_\_\_\_\_\_\_\_\_\_\_\_\_\_\_\_\_\_\_

n:=20 delta  $x := 3/n$  $approx\_area := sum(h(k^*delta_x x)*delta_x x, k = 1 ... n)$ evalf(%)

> 20. Change the values of n (from 20 to: 100, 1000, 10000) to complete the following table to 5 decimal places:

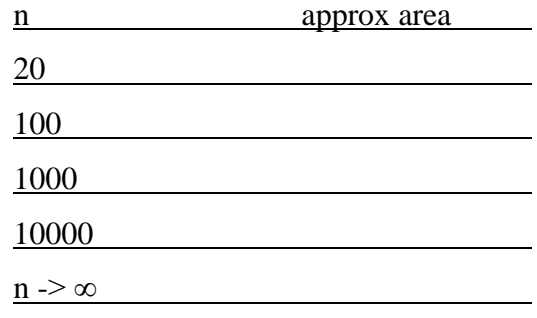

21. If everything was done correctly, it should be easy to fill in the last row by guessing.

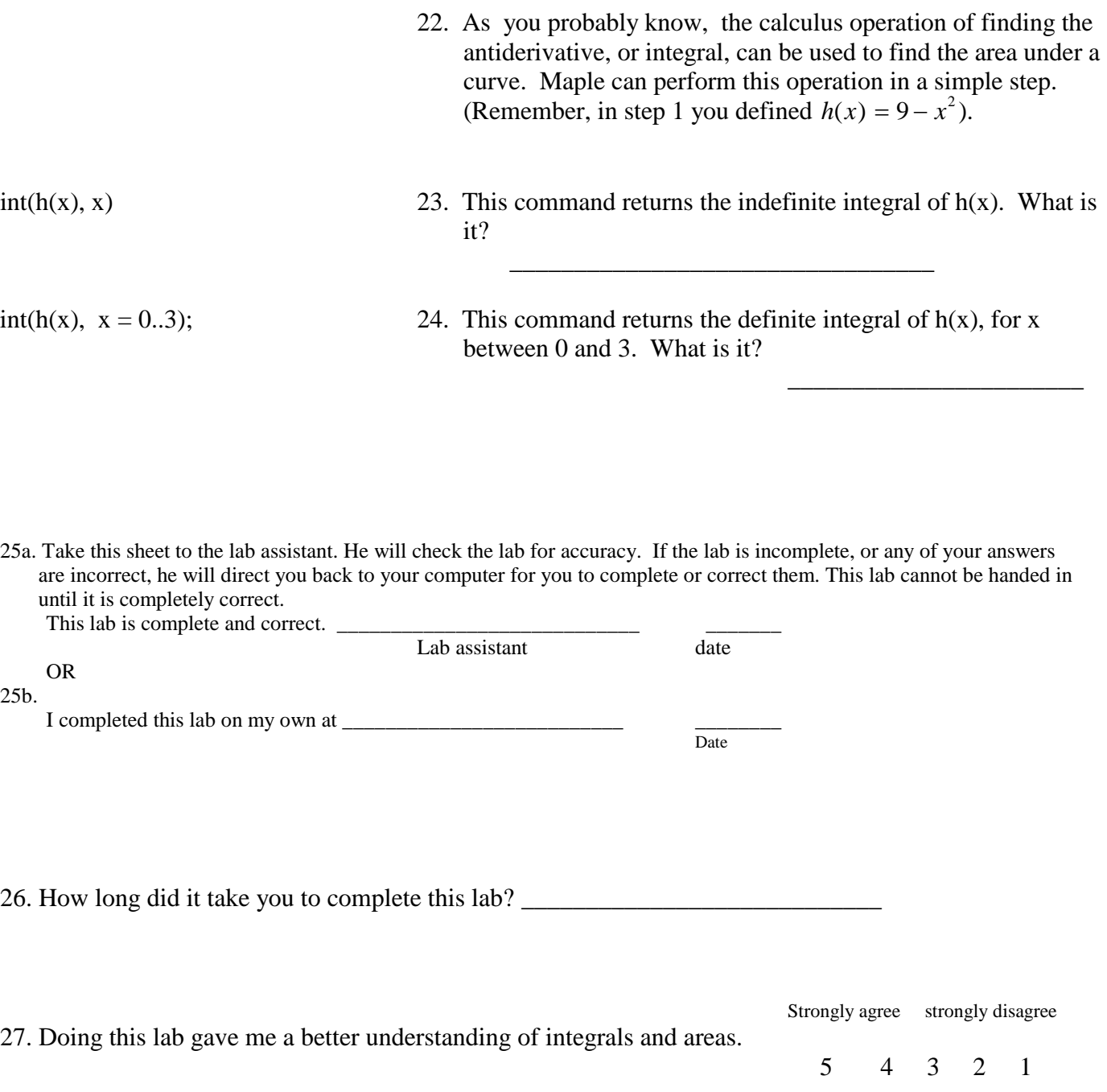

28. Comments . . .?